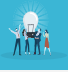

Nom prénom de l'auteur(e) de l'article : **Charlotte GIACOMELLI** Discipline : Italien Niveau concerné : Cycle 4 Objectif pédagogique / élément du programme concerné : Domaine du socle : les langages pour penser et communiquer, thématiques possibles : langages (l'art comme langage) ou rencontres avec d'autres cultures Compétences travaillées : Compréhension de l'écrit, lecture de l'image Outil / service / ressource / évolution Lycée 4.0. présenté(e) : Pour réaliser cette activité, j'ai utilisé [Genially](https://www.genial.ly/fr) : la version gratuite donne accès à l'immense majorité des ressources et des modèles. **a** genially Commencez à créer! Se co

> Bienvenue à la nouvelle génération de contenus nt des présentations, infographies et plus enc

L'élève a accès à l'activité en cliquant sur le lien communiqué par le professeur, ou en scannant un QR code qui mène vers ce lien.

**Pré-requis :** Lexique de l'art (le tableau, la sculpture…), quelques notions « historico-culturelles » sur la période de la Renaissance.

## **Modalité (déroulement de l'activité proposée aux élèves) :**

Travail à distance : le lien est envoyé aux élèves et ils effectuent l'activité en autonomie.

### **Bilan de la séance :**

Les élèves ont été très motivés par l'aspect « recherche » et énigme de l'activité. Elle est réalisable sur ordinateur, tablette et smartphone donc accessible à un grand nombre d'élèves dans le cadre de la continuité pédagogique. Une fois terminée, les élèves sont en mesure de présenter quelques œuvres et de reconnaître les personnages représentés.

### **Point négatif :**

Le professeur ne peut pas suivre l'évolution des élèves directement sur Genially, il doit compter sur leur autonomie. D'où l'intérêt de la forme « escape game » : le jeu / l'enjeu est motivant pour l'élève.

**Plus-value de l'organisation vis-à-vis** de la compétence travaillée, des modalités d'apprentissage et de suivi, de la qualité scientifique ou didactique de la ressource, etc. :

La ressource permet de faire une visite guidée de Florence (par exemple) de manière assez précise. Lors de la conception, le professeur peut attirer l'attention des élèves sur un détail de l'image et insérer un texte, un enregistrement, une vidéo... pour présenter les œuvres d'art. Il est également possible d'intégrer des ressources extérieures (vidéo Youtube, activité Learning apps, cadenas virtuel…). Genially permet de personnaliser toutes les composantes de l'activité. L'exemple présenté dans cet article est un jeu d'énigmes, mais il est possible de faire des présentations dynamiques, des fiches synthèse de cours, des activités d'entraînement…

Illustrations explicatives : plusieurs captures d'écran, photos d'élèves au travail, vidéos…

Page introductive de l'activité :

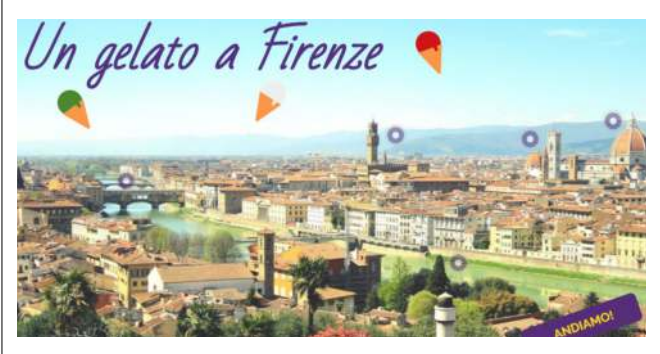

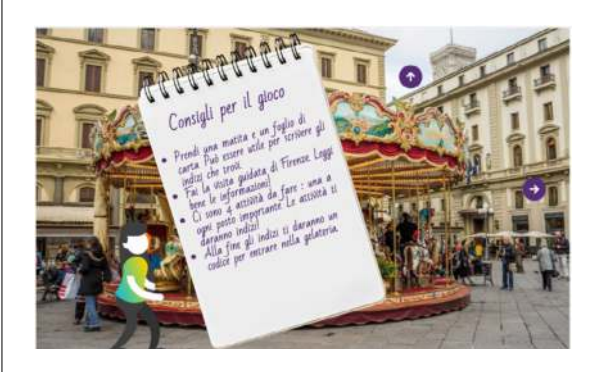

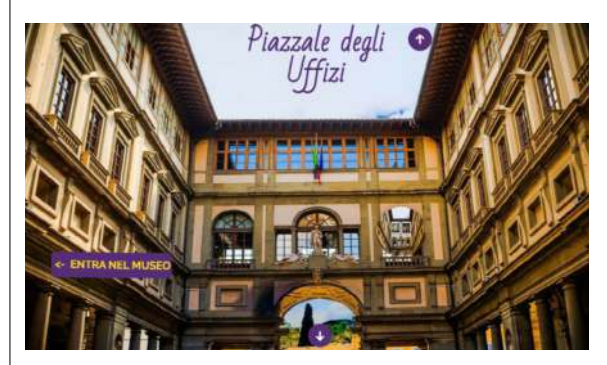

# Consignes et conseils Élément d'information / indice

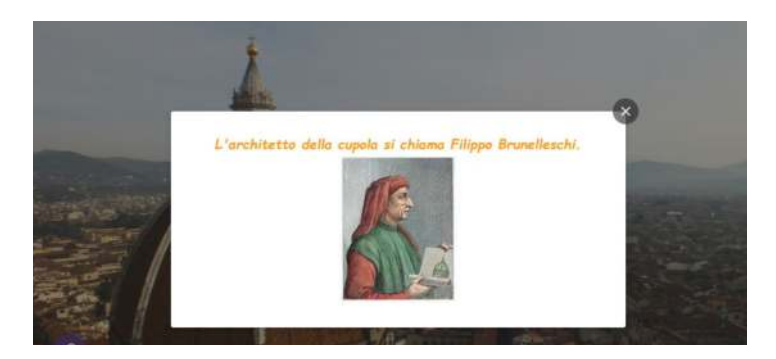

Un des quatre lieux « visités » lors de l'activité Cadenas virtuel intégré (à partir du site Lockee) :

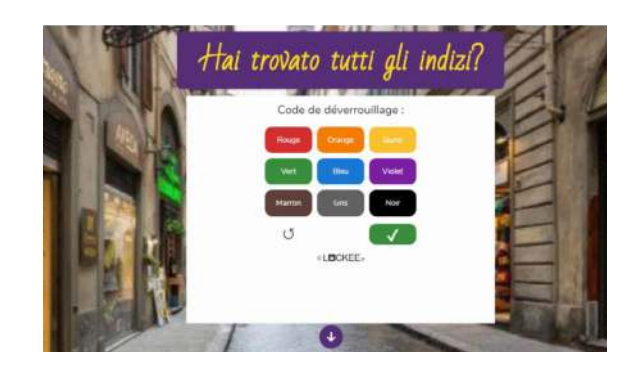